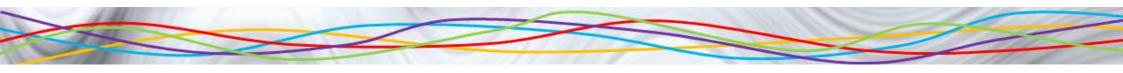

# Scratch Beginners

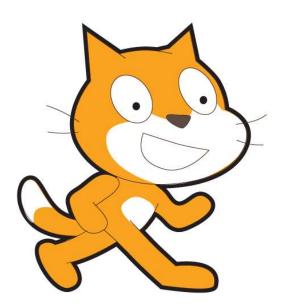

Lesson 2

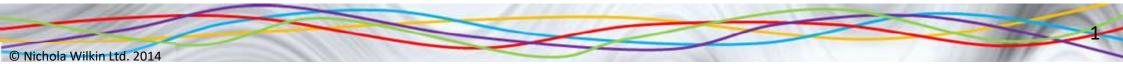

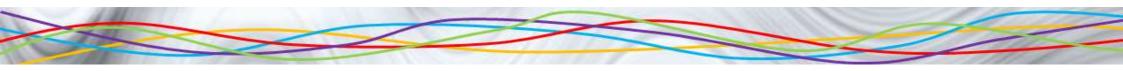

Starter

- 1. Load Scratch.
- 2. Change the sprite.
- 3. Make the sprite move around the screen when you press a key.

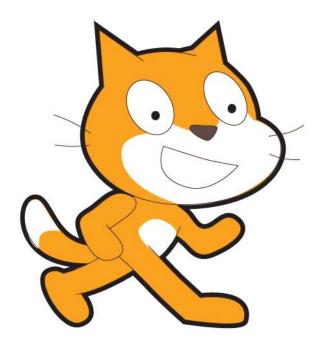

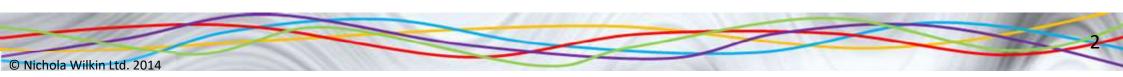

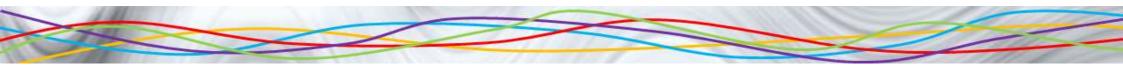

### Objective

#### Use script to control a sprite

- All of you will:
  - Make your sprite follow the mouse pointer.

#### • Most of you will:

- Use the pen tool to draw a variety of shapes using the repeat function.
- Direct a monster through a maze.

#### • Some of you will:

© Nichola Wilkin Ltd. 2014

• Write your name or draw a face using the pen tool.

### How much do you remember

- 1. How can you make the sprite move faster or slower?
- 2. How can you keep the sprite moving, even after you stop pressing the key?
- 3. How can you stop the sprite moving?

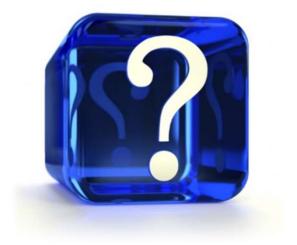

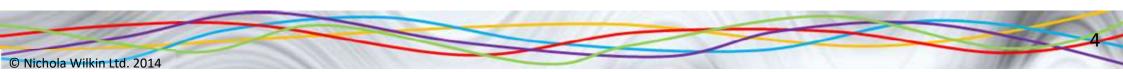

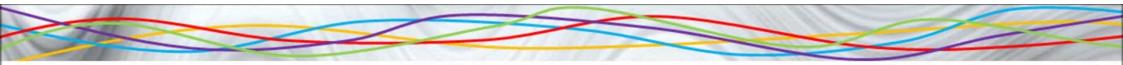

# **Chasing the Mouse**

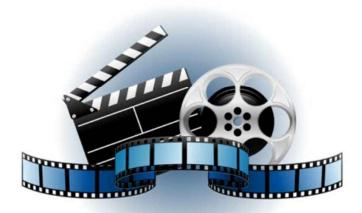

#### Click to start the video

© Nichola Wilkin Ltd. 2014

© Nichola Wilkin Ltd. 2014

# How much do you remember?

- 1. How would you run the program?
- 2. What does the forever loop do?
- 3. How can you get the sprite to turn towards your mouse pointer?
- 4. How would you get the sprite to move towards the mouse pointer?
- 5. How can you stop the program from running?
- 6. How can you draw a trail behind the sprite?
- 7. How do you clear the screen?

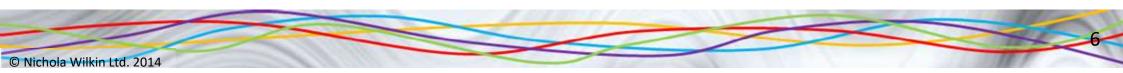

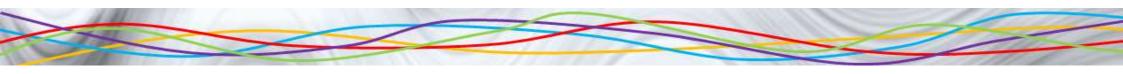

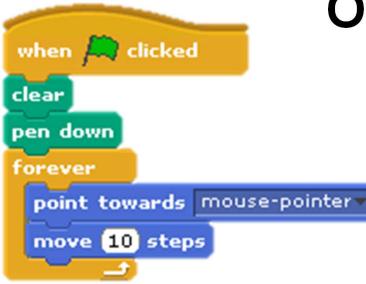

# Over to you...

 Make the sprite follow the mouse pointer when the green flag is clicked and leave a trail behind the sprite.

• Work out how to change the colour and thickness of the line that is drawn.

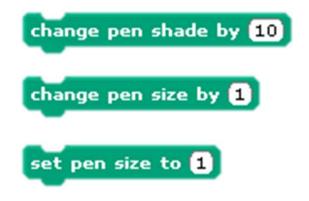

### What do you think this code will do?

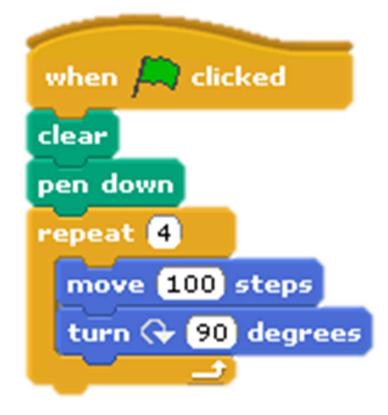

- What is the difference between the forever loop and the repeat loop?
- Enter this code and run it.
- How can you make the square bigger or smaller?
- Change the code to draw a triangle with 3 sides of 125 steps each and angles of 120 degrees.

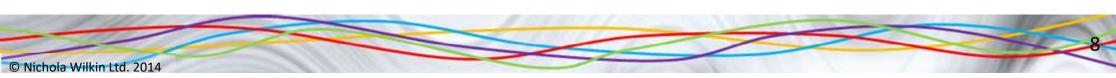

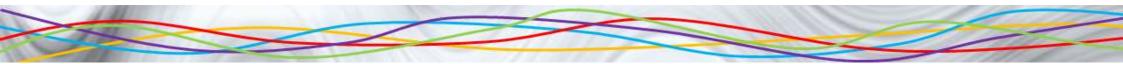

#### What will these draw?

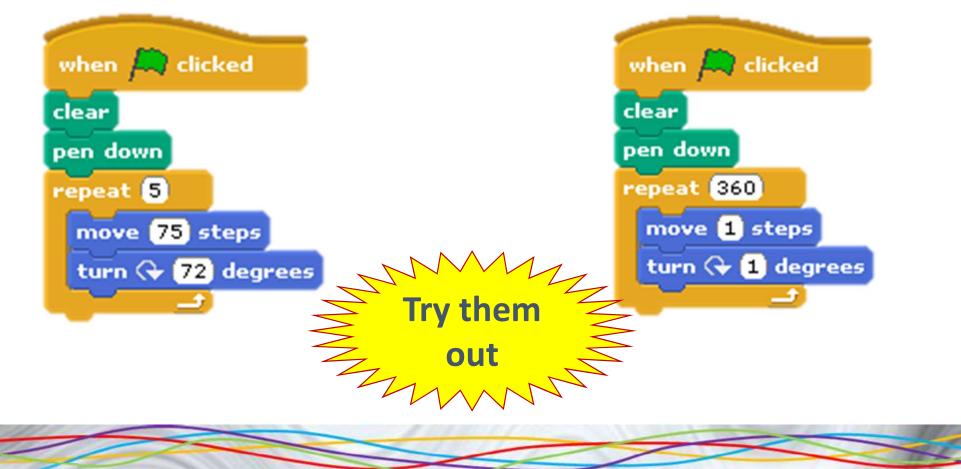

© Nichola Wilkin Ltd. 2014

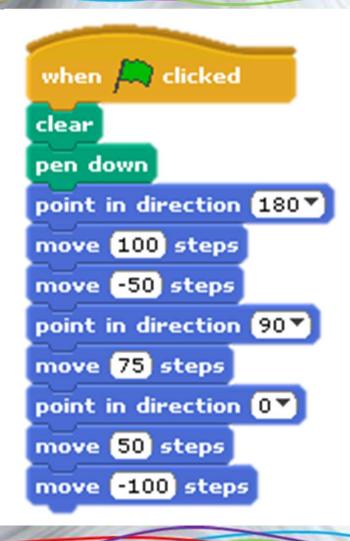

# What will this draw?

Use the pen up, pen down, point in direction and move commands to write your name or draw a face.

#### **Monster Maze**

- Your teacher will show you how to open the *Monster Maze* game.
- Complete the scripts to help the monster find his way through the maze leaving a trail behind him without going into the black area.

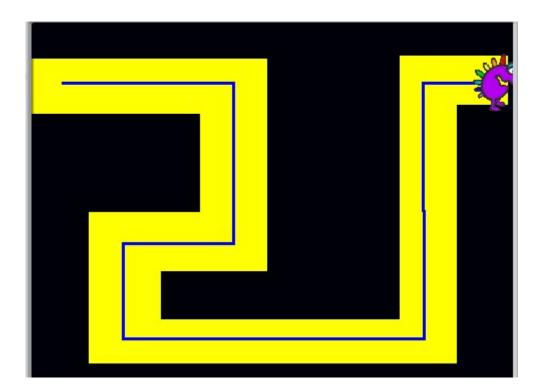

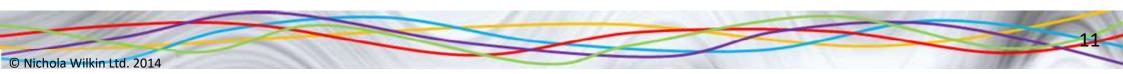

#### What skills have you practised today?

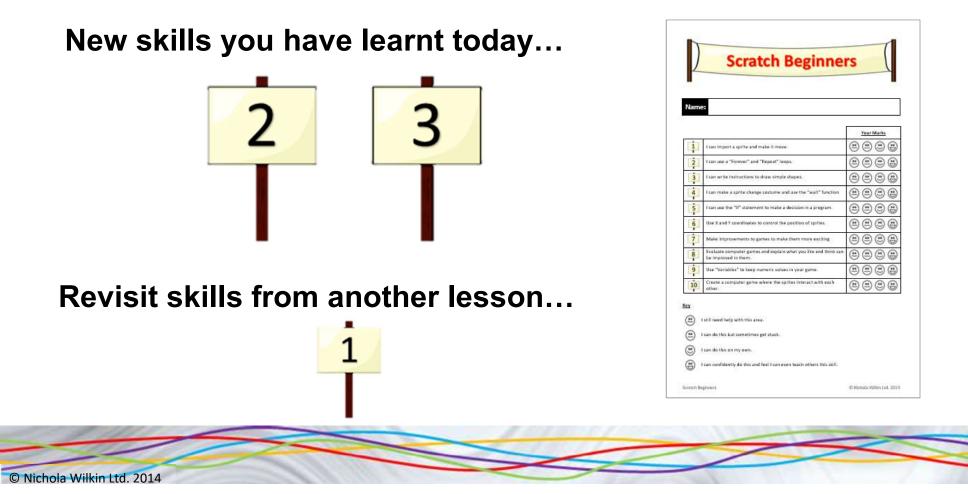